İşaret Aygıtları ve Klavye Kullanıcı Kılavuzu

© Copyright 2008 Hewlett-Packard Development Company, L.P.

Microsoft ve Windows, Microsoft Corporation kuruluşunun ABD'de tescilli ticari markalarıdır.

Bu belgede yer alan bilgiler önceden haber verilmeksizin değiştirilebilir. HP ürünleri ve hizmetlerine ilişkin garantiler, bu ürünler ve hizmetlerle birlikte gelen açık garanti beyanlarında belirtilmiştir. Bu belgede yer alan hiçbir şey ek garanti oluşturacak şeklinde yorumlanmamalıdır. HP, işbu belgede yer alan teknik hatalardan veya yazım hatalarından ya da eksikliklerden sorumlu tutulamaz.

İkinci Basım: Temmuz 2008

Belge Parça Numarası: 482384-142

### **Ürün bildirimi**

Bu kullanıcı kılavuzunda çoğu modelde ortak olan özellikler anlatılmaktadır. Bazı özellikler bilgisayarınızda olmayabilir.

# **İçindekiler**

### **1 İş[aret aygıtlarını kullanma](#page-6-0)**

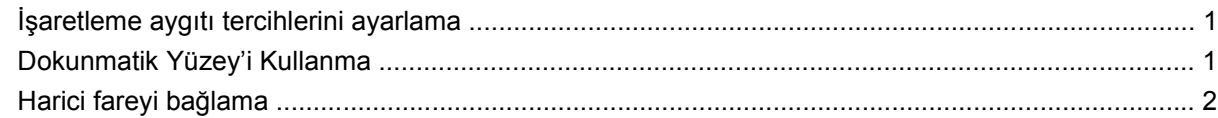

#### **[2 Klavyeyi kullanma](#page-8-0)**

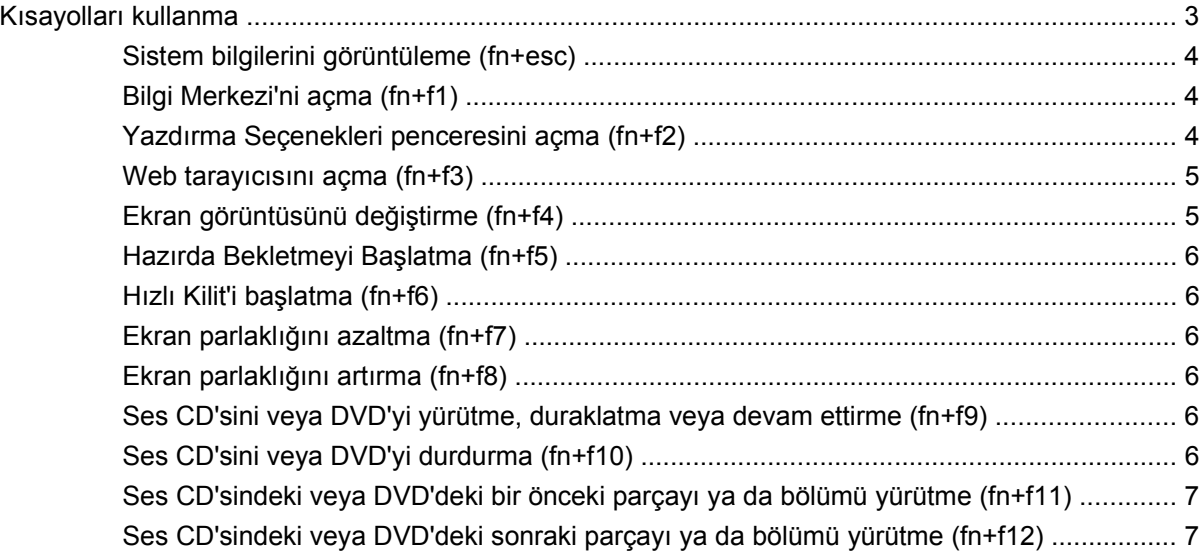

### **3 HP Hızlı Başlatma Düğ[melerini kullanma \(yalnızca belirli modellerde\)](#page-13-0)**

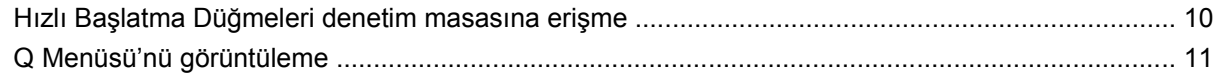

#### **4 Tuş [takımlarını kullanma](#page-17-0)**

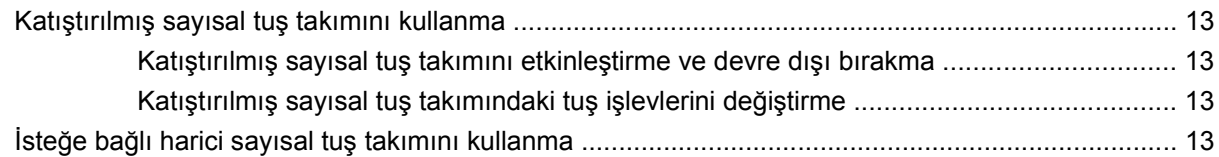

### **[5 Dokunmatik Yüzey ve klavyeyi temizleme](#page-19-0)**

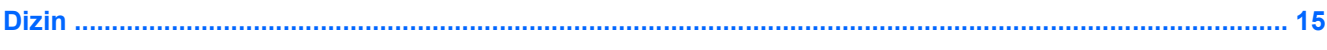

## <span id="page-6-0"></span>**1 İşaret aygıtlarını kullanma**

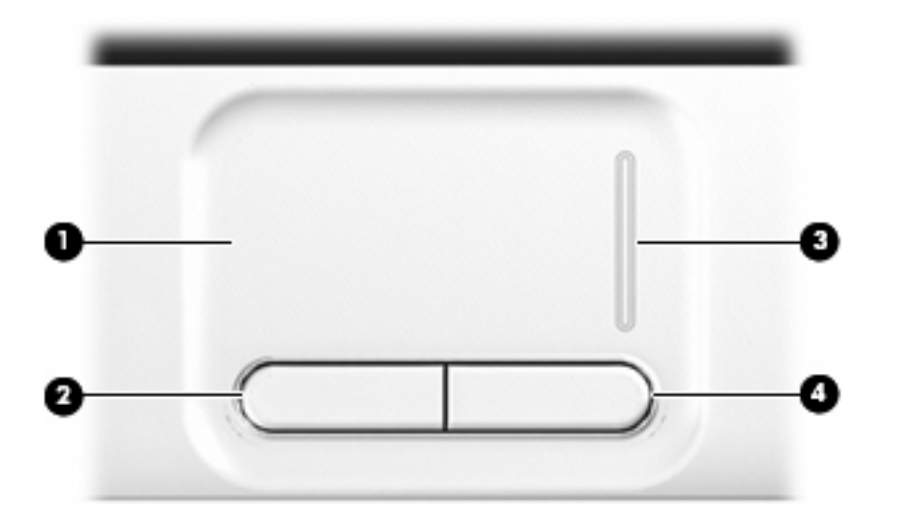

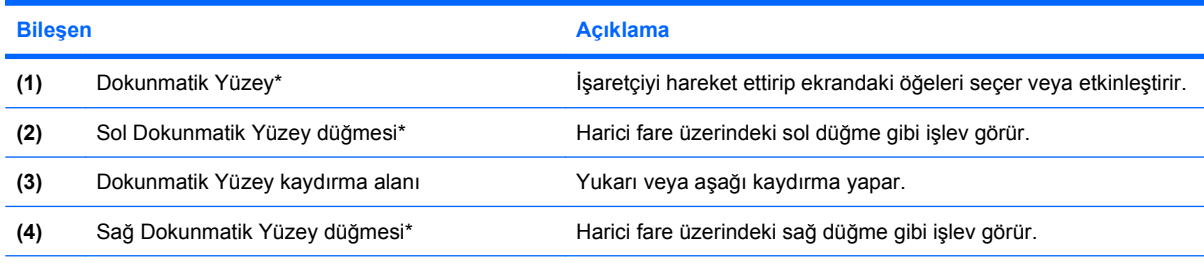

\*Bu tablo varsayılan ayarları açıklar. İşaret aygıtı tercihlerini görüntülemek veya değiştirmek için, **Başlat > Denetim Masası > Donanım ve Ses > Fare**'yi seçin.

### **İşaretleme aygıtı tercihlerini ayarlama**

Düğme yapılandırması tıklatma hızı ve işaretçi seçenekleri gibi işaretleme aygıtları ayarları için, Windows®'daki Fare Özellikleri'ni kullanın.

Fare Özellikleri'ne erişmek için, **Başlat > Denetim Masası > Donanım ve Ses > Fare**'yi seçin.

### **Dokunmatik Yüzey'i Kullanma**

İşaret çubuğunu hareket ettirmek için, işaretçiyi ekranda hareket ettirmek istediğiniz yönde Dokunmatik Yüzey alanında parmağınızı kaydırın. Dokunmatik Yüzey düğmelerini, harici bir faredeki sol ve sağ düğmeler gibi kullanın. Dokunmatik Yüzey kaydırma alanını kullanarak yukarı ve aşağı kaydırma yapmak için, parmağınızı dikey beyaz çizgi üzerinde yukarı veya aşağı kaydırın.

<span id="page-7-0"></span>**NOT:** İşaretçiyi hareket ettirmek için Dokunmatik Yüzey'i kullanıyorsanız, kaydırma alanına hareket ettirmeden önce parmağınızı Dokunmatik Yüzey'den kaldırmalısınız. Parmağınızı Dokunmatik Yüzey'den kaydırma alanına kaydırmak kaydırma işlevini etkinleştirmeyecektir.

### **Harici fareyi bağlama**

Bilgisayardaki USB bağlantı noktalarından birini veya isteğe bağlı yerleştirme aygıtında ya da genişletme ürününde bulunan bir USB bağlantı noktasını kullanarak, bilgisayara harici bir USB fare bağlayabilirsiniz.

## <span id="page-8-0"></span>**2 Klavyeyi kullanma**

### **Kısayolları kullanma**

Kısayol tuşları, fn tuşunun **(1)** ve esc tuşunun **(2)** veya işlev tuşlarından birinin **(3)** birleşimidir.

f1-f12 arasındaki tuşların ve home pg up ve pg dn tuşlarının üzerindeki simgeler kısayol tuşu işlevlerini gösterir. Kısayol işlevleri ve yordamları aşağıdaki bölümlerde açıklanmıştır.

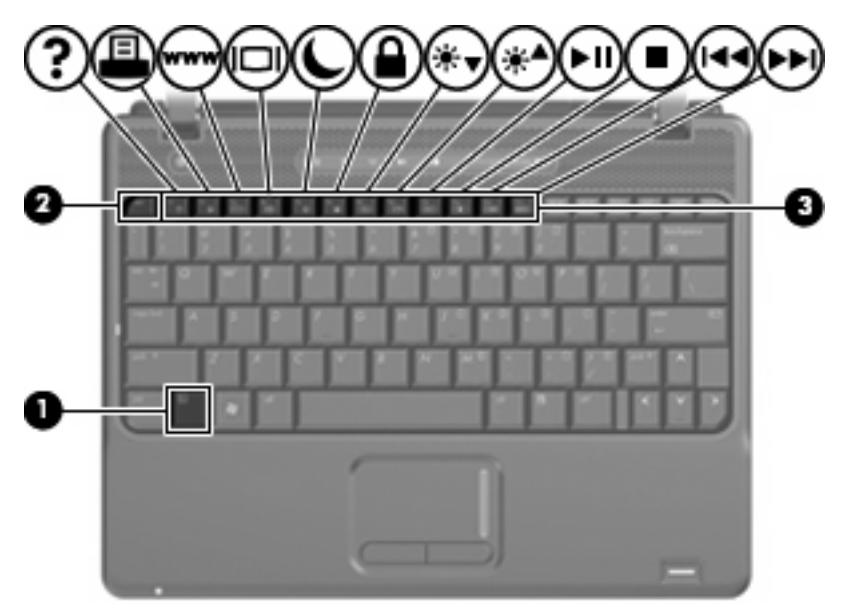

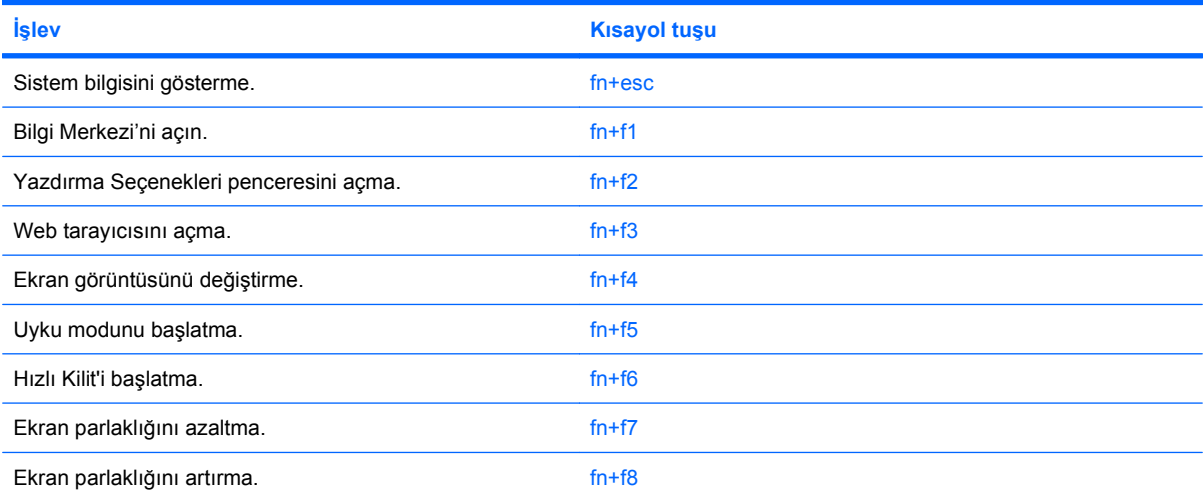

<span id="page-9-0"></span>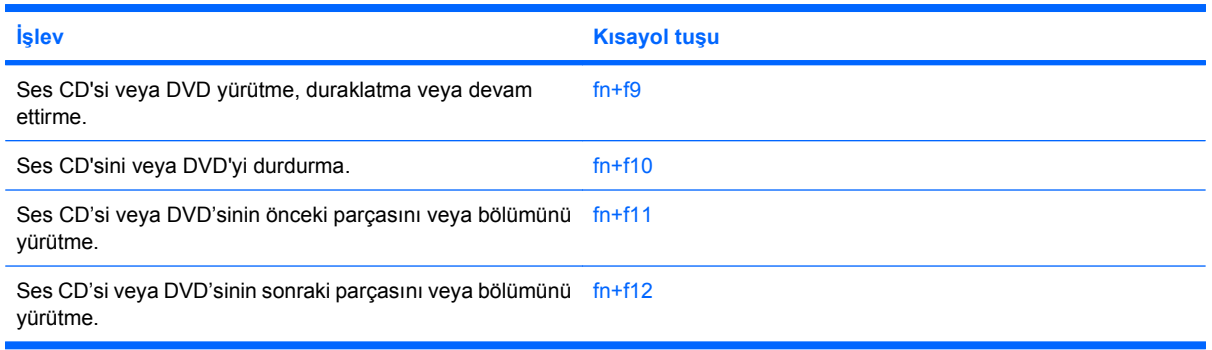

Bilgisayardaki klavyesindeki kısayol tuşu komutunu kullanmak için aşağıdakilerden birini yapın:

Önce kısa bir süre fn tuşuna, ardından da ikinci kısayol komut tuşuna basın.

– veya –

fn tuşunu basılı tutup kısa süre ikinci kısayol komut tuşuna basın, ardından her iki tuşu aynı anda serbest bırakın.

### **Sistem bilgilerini görüntüleme (fn+esc)**

Sistem donanım bileşenleri ve sistem BIOS sürüm numarası hakkındaki bilgileri görüntülemek için, fn +esc tuşlarına basın.

Windows fn+esc ekranında, sistem BIOS'unun (temel giriş çıkış sistemi) sürümü, BIOS tarihi olarak görüntülenir. Bazı bilgisayar modellerinde, BIOS tarihi ondalık biçimde görüntülenir. BIOS tarihi, bazen sistem ROM'unun sürüm numarası olarak da adlandırılır.

### **Bilgi Merkezi'ni açma (fn+f1)**

Aşağıdaki özelliklerin kısayollarını sağlayan Bilgi Merkezi'ni açmak için fn+f1 tuşuna basın:

- **HP 3D DriveGuard**—Bilgisayar düştüğünde veya taşınırken sabit sürücüyü park durumuna geçirerek sürücüyü koruyan yazılımın ayarlarını denetler.
- **HP Yazılım Kurulumu**—Kullanıcının erişebilmesi için, önceden yüklenmiş programları kurar.
- **HP Wireless Assistant**—Kablosuz aygıtları açar veya kapatır.
- **Sistem Bilgileri**—Bellek, işlemci hızı, BIOS (temel girdi çıktı sistemi) ve bilgisayar sisteminizle ilgili diğer temel bilgileri gösterir.
- **Kullanım Kılavuzları**—Bileşenleriniz, güç, sürücüler, çoklu ortam, güvenlik ve kablosuz özellikleri dahil, bilgisayarla ilgili ayrıntılı bilgi verir.

### **Yazdırma Seçenekleri penceresini açma (fn+f2)**

Etkin Windows programının Yazdırma Seçenekleri penceresini açmak için fn+f2 tuşlarına basın.

### <span id="page-10-0"></span>**Web tarayıcısını açma (fn+f3)**

Web tarayıcınızı açmak için fn+f3 tuşlarına basın.

Internet veya ağ hizmetleriniz ayarlanıncaya kadar, fn+f3 kısayol tuşları, Windows Internet Bağlantısı Sihirbazı'nı başlatır.

Internet veya ağ hizmetlerinizi ve Web tarayıcınızın giriş sayfasını ayarladıktan sonra, fn+f3 kısayol tuşlarını kullanarak giriş sayfanıza ve Internet'e hızla erişebilirsiniz.

### **Ekran görüntüsünü değiştirme (fn+f4)**

Ekran görüntüsünü sisteme bağlı ekran aygıtları arasında değiştirmek için fn+f4 tuşlarına basın. Örneğin, bilgisayara bir monitör takılıysa, fn+f4 kısayol tuşlarına basıldığında bilgisayar ekranındaki görüntü monitörde görünecek ve hem bilgisayar, hem de monitörde aynı anda görünecek şekilde değişir.

Çoğu harici monitör, video bilgilerini harici VGA video standardını kullanarak bilgisayardan alır. fn+f4 kısayol tuşları, görüntüyü, bilgisayardan video bilgileri alan diğer aygıtlar arasında da değiştirebilir.

Aşağıda belirtilen ve bunları kullanan aygıt örnekleriyle birlikte verilmiş video iletim türleri fn+f4 kısayol tuşları tarafından desteklenir:

- **•** LCD (bilgisayar ekranı)
- Harici VGA (çoğu harici monitör)
- HDMI (televizyonlar, video kameralar, DVD oynatıcılar, VCR'ler ve HDMI bağlantı noktaları olan video yakalama kartları)
- Bileşik video (televizyonlar, video kameralar, DVD oynatıcılar, VCR'ler ve bileşik video giriş jakları olan video yakalama kartları)
- **NOT:** Bileşik video aygıtları, sisteme yalnızca isteğe bağlı bir yerleştirme aygıtı veya genişletme ürünü kullanılarak bağlanabilir.

### <span id="page-11-0"></span>**Hazırda Bekletmeyi Başlatma (fn+f5)**

**DİKKAT:** Bilgi kaybı riskini azaltmak için Hazırda Bekletme'ye geçmeden önce çalışmanızı kaydedin.

Hazırda bekletmeyi başlatmak için fn+f5 tuşuna basın.

Hazırda Bekletme'yi başlattığınızda, önce çalışmalarınız sabit disk sürücüsündeki bir hazırda bekletme dosyasına kaydedilir, ardından bilgisayar kapatılır.

Bilgisayar Hazırda Bekletme'yi başlatmadan önce açık durumda olmalıdır.

Hazırda Bekletme'den çıkmak için, güç düğmesine kısa bir süre için basın veya klavyedeki herhangi bir tuşa basın.

fn+f5 kısayol tuşunun işlevi değiştirilebilir. Örneğin, fn+f5 kısayol tuşunu Hazırda Bekletme yerine Uyku modunu başlatacak şekilde ayarlayabilirsiniz.

### **Hızlı Kilit'i başlatma (fn+f6)**

Hızlı Kilit güvenlik özelliğini başlatmak için fn+f6 tuşlarına basın.

Hızlı Kilit, Windows işletim sisteminin Oturum Açma penceresini görüntüleyerek bilgilerinizi korur. Oturum Açma penceresinin görüntülendiği durumda, Windows kullanıcı parolası veya Windows yönetici parolası girilinceye kadar bilgisayara erişilemez.

**F** NOT: Hızlı Kilit özelliğini kullanabilmek için, bir Windows kullanıcı parolası veya Windows yönetici parolası ayarlamanız gerekir. Yönergeler için Yardım ve Destek'e başvurun.

Hızlı Kilit özelliğini kullanmak için, Oturum Açma penceresini açmak ve bilgisayarı kilitlemek üzere fn +f6 tuşlarına basın. Daha sonra, Windows kullanıcı parolanızı veya Windows yönetici parolanızı girmek ve bilgisayara erişmek için ekrandaki yönergeleri izleyin.

### **Ekran parlaklığını azaltma (fn+f7)**

Ekran parlaklığını azaltmak için fn+f7 tuşlarına basın. Parlaklık düzeyini sürekli azaltmak için kısayol tuşlarını basılı tutun.

### **Ekran parlaklığını artırma (fn+f8)**

Ekran parlaklığını artırmak için fn+f8 tuşlarına basın. Parlaklık düzeyini sürekli artırmak için kısayol tuşlarını basılı tutun.

### **Ses CD'sini veya DVD'yi yürütme, duraklatma veya devam ettirme (fn+f9)**

fn+f9 kısayol tuşları yalnızca bir ses CD'si veya DVD yerleştirildiğinde çalışır:

- Ses CD'si veya DVD yürütülmüyorsa, yürütmeyi başlatmak veya devam ettirmek için fn+f9 kısayol tuşlarına basın.
- Ses CD'si veya DVD yürütülüyorsa, yürütmeyi duraklatmak için fn+f9 kısayol tuşlarına basın.

### **Ses CD'sini veya DVD'yi durdurma (fn+f10)**

Ses CD'sini veya DVD'yi durdurmak için fn+f10 tuşlarına basın.

### <span id="page-12-0"></span>**Ses CD'sindeki veya DVD'deki bir önceki parçayı ya da bölümü yürütme (fn +f11)**

Ses CD'si veya DVD yürütülürken, CD'deki önceki parçayı veya DVD'deki önceki bölümü yürütmek için fn+f11 kısayol tuşlarına basın.

### **Ses CD'sindeki veya DVD'deki sonraki parçayı ya da bölümü yürütme (fn +f12)**

Bir ses CD'si veya DVD yürütülürken, CD'deki sonraki parçayı veya DVD'deki sonraki bölümü yürütmek için fn+f12 kısayol tuşlarına basın.

## <span id="page-13-0"></span>**3 HP Hızlı Başlatma Düğmelerini kullanma (yalnızca belirli modellerde)**

HP Hızlı Başlatma Düğmeleri; sık kullanılan programları, dosyaları veya Web sitelerini hızlı bir şekilde açmanızı sağlar. Aşağıdaki tabloda açıklanan fabrika ayarlarını kullanabilirsiniz. Veya Hızlı Başlatma Düğmeleri denetim masasındaki Q Menüsünü açarak düğmeleri yeniden programlayabilirsiniz.

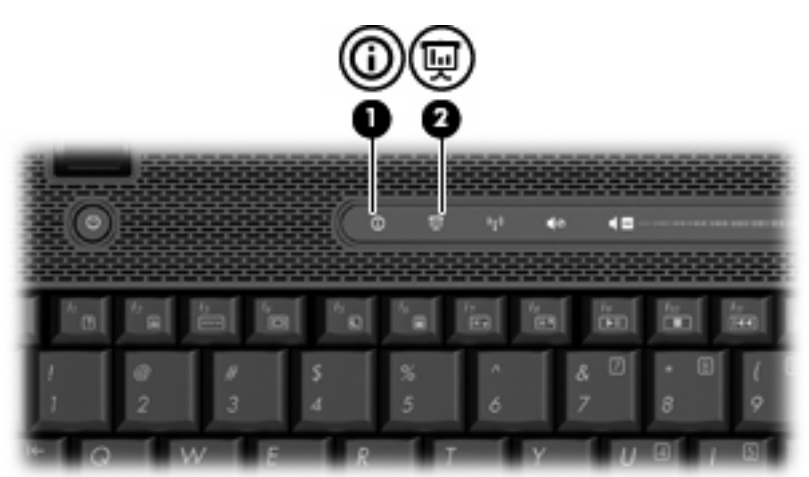

Hızlı Başlatma Düğmeleri, bilgi düğmesini **(1)** ve sunu düğmesini **(2)** içerir.

Aşağıdaki tabloda Hızlı Başlatma Düğmelerinin fabrika ayarları açıklanmaktadır.

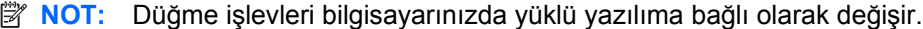

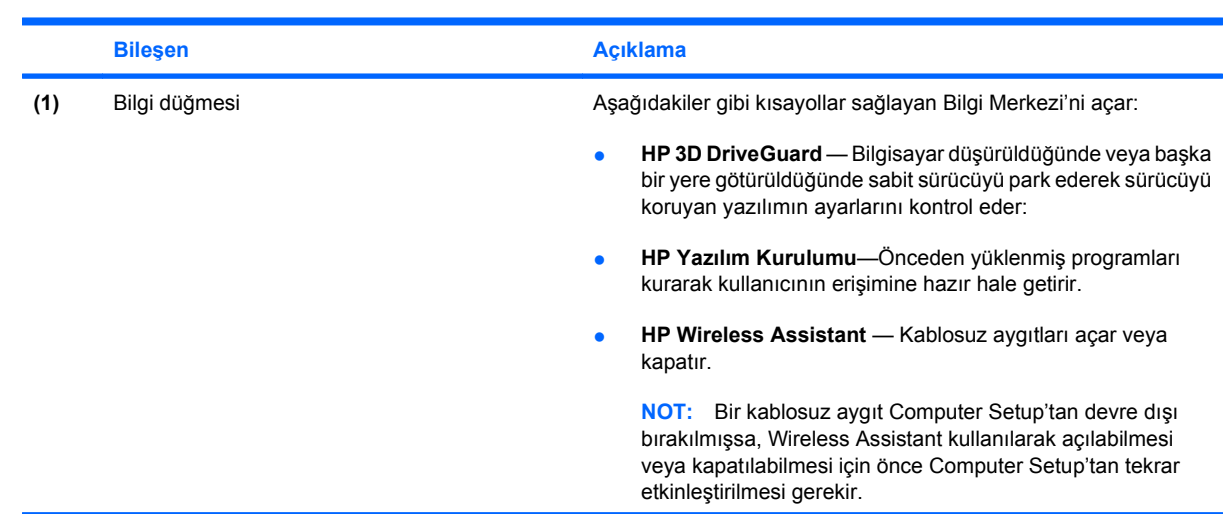

<span id="page-14-0"></span>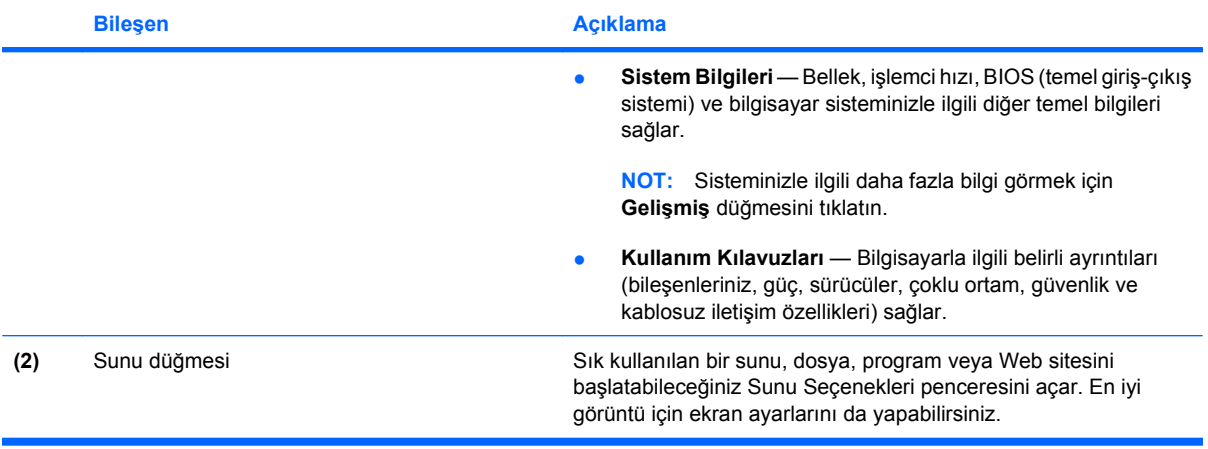

### <span id="page-15-0"></span>**Hızlı Başlatma Düğmeleri denetim masasına erişme**

Hızlı Başlatma Düğmeleri denetim masasındaki Q Menüsü; bilgi düğmesi ve sunu düğmesi için kendi tercihlerinizi ayarlamanızı sağlar. Sık kullanılan programları başlatmak için her iki düğme de kullanılabilir.

Hızlı Başlatma Düğmeleri denetim masasını aşağıdaki yollardan biriyle açabilirsiniz:

● **Başlat > Denetim Masası > Donanım ve Ses > Hızlı Başlatma Düğmeleri**'ni seçin.

– veya –

- Görev çubuğunun en sağındaki bildirim alanında bulunan **HP Hızlı Başlatma Düğmeleri** simgesini çift tıklatın.
- **NOT:** Simge bir roket gemi gibi görünür.

– veya –

- Bildirim alanında bulunan **HP Hızlı Başlatma Düğmeleri** simgesini sağ tıklatın ve aşağıdaki görevlerden birini seçin:
	- HP Hızlı Başlatma Düğmeleri Özelliklerini Ayarlama
	- Q Menüsünü Başlatma
	- Sunu Özelliğini Açma

### <span id="page-16-0"></span>**Q Menüsü'nü görüntüleme**

Q Menüsü, Hızlı Başlatma Düğmesi ayarlarına hızlı erişim sağlar.

Q Menüsü'nü masaüstünde görüntülemek için:

▲ Görev çubuğunun en sağında, bildirim alanında bulunan **HP Hızlı Başlatma Düğmeleri** simgesini sağ tıklatın ve **Q Menüsünü Başlat**'ı seçin.

**FY NOT:** Q Menüsü hakkında daha fazla bilgi için yazılımın Yardım bölümüne bakın.

## <span id="page-17-0"></span>**4 Tuş takımlarını kullanma**

Bilgisayarda katıştırılmış sayısal tuş takımı vardır ve isteğe bağlı harici sayısal tuş takımını veya sayısal tuş takımı içeren isteğe bağlı harici klavyeyi destekler.

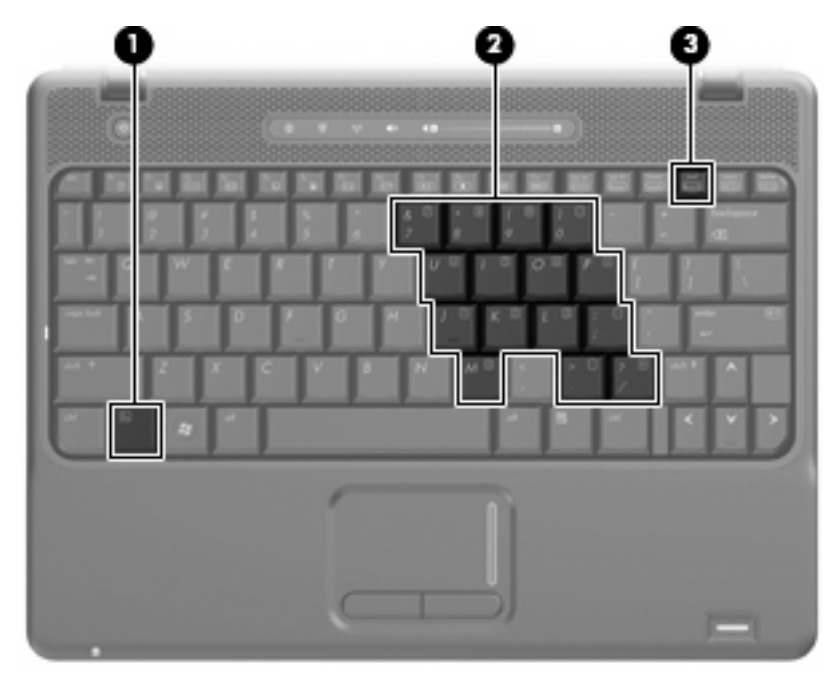

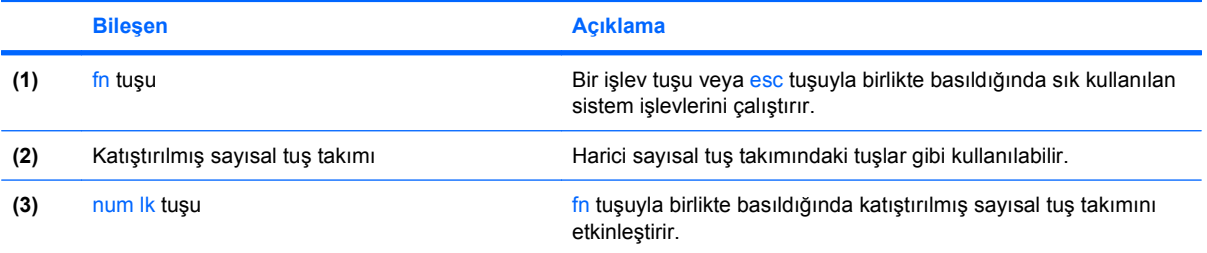

### <span id="page-18-0"></span>**Katıştırılmış sayısal tuş takımını kullanma**

Katıştırılmış sayısal tuş takımındaki 15 tuş, harici klavyedeki tuşlar gibi kullanılabilir. Katıştırılmış sayısal tuş takımı açıldığında, tuş takımındaki her tuş, tuşun sağ üst köşesindeki simgeyle gösterilen işlevi yerine getirir.

### **Katıştırılmış sayısal tuş takımını etkinleştirme ve devre dışı bırakma**

Katıştırılmış sayısal tuş takımını etkinleştirmek için fn+num lk tuşlarına basın. Tuşları standart klavye işlevlerine geri döndürmek için yeniden fn+num lk tuşlarına basın.

**NOT:** Katıştırılmış sayısal tuş takımı, bilgisayara harici klavye ya da sayısal tuş takımı bağlıysa çalışmaz.

### **Katıştırılmış sayısal tuş takımındaki tuş işlevlerini değiştirme**

fn tuşunu veya fn+üstkrkt tuş birleşimini kullanarak, katıştırılmış sayısal tuş takımındaki tuşların işlevlerini standart klavye işlevleri ve tuş takımı işlevleri arasında geçici olarak değiştirebilirsiniz.

- Tuş takımı kapalıyken, tuş takımı tuşunun işlevini tuş takımının diğer işlevleriyle değiştirmek için fn tuşuna basın ve tuş takımı tuşuna basarken basılı tutun.
- Tuş takımı açıkken tuş takımı tuşlarını geçici şekilde standart tuşlar olarak kullanmak için:
	- Küçük harfle yazmak için fn tuşunu basılı tutun.
	- Büyük harfle yazmak için fn+üstkrkt tuşlarını basılı tutun.

### **İsteğe bağlı harici sayısal tuş takımını kullanma**

Çoğu harici sayısal tuş takımındaki tuşlar, num lock tuşunun açık veya kapalı olmasına bağlı olarak farklı işlevler yerine getirir. (Num lock tuşunun fabrika ayarı kapalıdır.) Örneğin:

- num lock açıkken, tuş takımındaki çoğu tuş sayıları yazabilir.
- num lock kapalıyken, tuş takımındaki çoğu tuş ok, page up veya page down tuşlarının işlevini yerine getirir.

Harici tuş takımındaki num lock açık olduğunda, bilgisayardaki num lock ışığı yanar. Harici tuş takımındaki num lock kapalı olduğunda, bilgisayardaki num lock ışığı söner.

Çalışırken harici tuş takımında num lock'u açmak veya kapatmak için:

Bilgisayardaki değil, harici tuş takımındaki num lk tuşuna basın.

## <span id="page-19-0"></span>**5 Dokunmatik Yüzey ve klavyeyi temizleme**

Dokunmatik Yüzeydeki kir ve yağ, işaretçinin ekranda atlayarak hareket etmesine neden olur. Bunu önlemek için, Dokunmatik Yüzeyi nemli bir bezle temizleyin ve bilgisayarı kullanırken sık sık ellerinizi yıkayın.

**UYARI!** Elektrik çarpması veya dahili bileşenlere hasar verme riskini azaltmak için, klavyeyi temizlemek için elektrik süpürgesi uçlarını kullanmayın. Elektrik süpürgeleri evsel atıkları klavye yüzeyine bırakabilir.

Tuşların yapışmasını önlemek ve toz, pamuk ve tuşların arkasında hapsolabilecek parçacıkları kaldırmak için klavyeyi düzenli olarak temizleyin. Püskürtme uzantılı bir sıkıştırılmış hava kabı, tozları havalandırmak ve ortadan kaldırmak için tuşların çevresine ve altına hava püskürtmek üzere kullanılabilir.

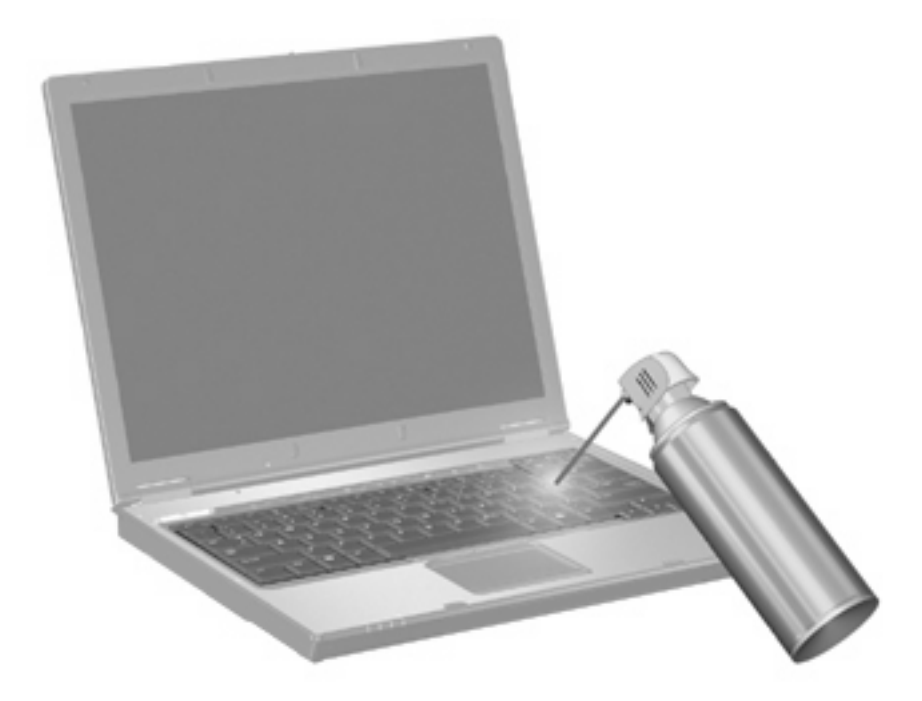

## <span id="page-20-0"></span>**Dizin**

### **B**

bileşik video [5](#page-10-0) bilgi düğmesi [8](#page-13-0) Bilgi Merkezi kısayolu [4](#page-9-0)

#### **D**

Dokunmatik Yüzey belirleme [1](#page-6-0) kullanma [1](#page-6-0) Dokunmatik Yüzey düğmeleri, belirleme [1](#page-6-0) Dokunmatik Yüzey kaydırma alanı, belirleme [1](#page-6-0) düğmeler bilgi [8](#page-13-0) Dokunmatik Yüzey [1](#page-6-0) Hızlı Başlatma [8](#page-13-0) sunu [9](#page-14-0)

### **E**

ekran ekran parlaklığı kısayol tuşları [6](#page-11-0) görüntü, değiştirme [5](#page-10-0) ekran görüntüsü, değiştirme [5](#page-10-0) ekran parlaklığı kısayol tuşları [6](#page-11-0)

### **F**

fare, harici bağlama [2](#page-7-0) tercihleri ayarlama [1](#page-6-0) fn tuşu [3](#page-8-0)

#### **H**

Hazırda bekletme kısayol tuşları [6](#page-11-0) HDMI [5](#page-10-0) Hızlı Başlatma Düğmeleri [8](#page-13-0) Hızlı Başlatma Düğmeleri denetim masası [10](#page-15-0)

Hızlı Kilit kısayol tuşu [6](#page-11-0)

#### **İ**

işaretleme aygıtları tercihleri ayarlama [1](#page-6-0) işlev tuşları [3](#page-8-0)

#### **K**

kaydırma alanı, Dokunmatik Yüzey [1](#page-6-0) kısayol tuşları açıklama [3](#page-8-0) Bilgi Merkezi'ni açma [4](#page-9-0) ekran görüntüsünü değiştirme [5](#page-10-0) ekran parlaklığını artırma [6](#page-11-0) ekran parlaklığını azaltma [6](#page-11-0) Hazırda bekletmeyi başlatma [6](#page-11-0) Hızlı Kilit'i başlatma [6](#page-11-0) kullanma [4](#page-9-0) ses CD'si veya DVD denetimleri [6](#page-11-0) sistem bilgilerini görüntüleme [4](#page-9-0) Web tarayıcısını açma [5](#page-10-0) Yazdırma Seçenekleri penceresini açma [4](#page-9-0) klavye [3](#page-8-0) klavye kısayol tuşları, belirleme [3](#page-8-0)

#### **N**

num lock, harici klavye [13](#page-18-0)

#### **O**

ortam denetimleri, kısayol tuşları [6](#page-11-0)

#### **S**

sistem bilgileri kısayol tuşu [4](#page-9-0)

sunu düğmesi [9](#page-14-0)

### **T**

tuş takımı, harici kullanma [13](#page-18-0) num lock [13](#page-18-0) tuş takımı, katıştırılmış belirleme [12](#page-17-0) etkinleştirme ve devre dışı bırakma [13](#page-18-0) kullanma [13](#page-18-0) temel işlevler arasında geçiş yapma [13](#page-18-0)

### **V**

video iletim türleri [5](#page-10-0)

### **W**

Web tarayıcısı kısayol tuşu [5](#page-10-0)

### **Y**

Yazdırma Seçenekleri penceresi kısayol tuşu [4](#page-9-0)

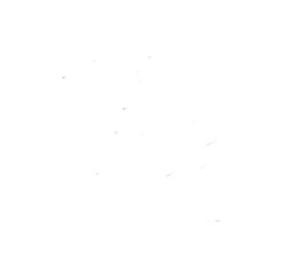